## **Try the QVD Demo and discover how to manage and provide secure remote Desktops for your users.**

## **Steps to try QVD in the cloud**

In order to access to testing the Cloud environment you only need to**:**

- 1. Fill out the registration [form](http://theqvd.com/demo-overview/try-qvd-demo)
- 2. We then create your user's account with a validity of 30 days
- 3. We send you the access data to your email
- 4. You can then access to your personalized remote Desktop from any place and device
- 5. Remember [to download](http://theqvd.com/product/download) your client

Our totally personalized Desktops will provide you with various user's experiences, such as the standardized, educational and developer one.

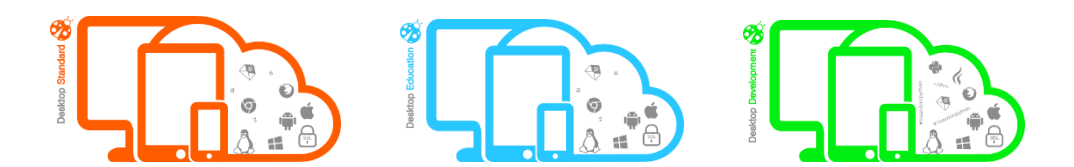

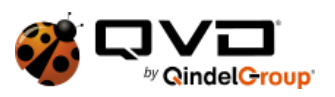